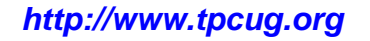

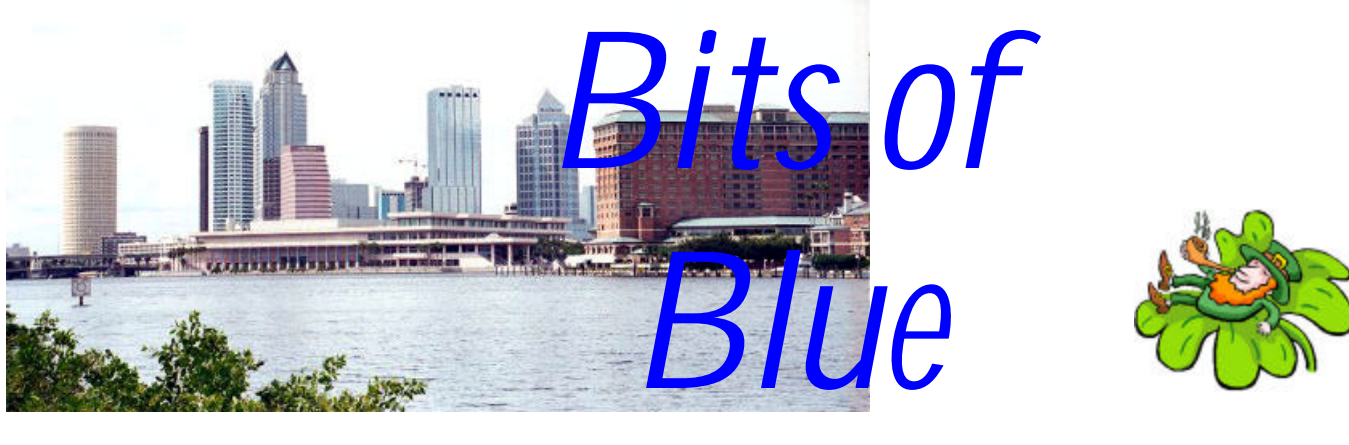

**March in Tampa**

A Monthly Publication of the Tampa PC Users Group, Inc.

Vol. 17 No. 3 March 2004

# **Meeting**

**PowerQuest Backing Up Your Hard Drive**

**Wednesday, March 10, 2004 6:30 PM Art Pepin Hospitality Room Pepin Distributing Co. 6401 N 54th St Tampa, Florida**

### **INSIDE THIS ISSUE**

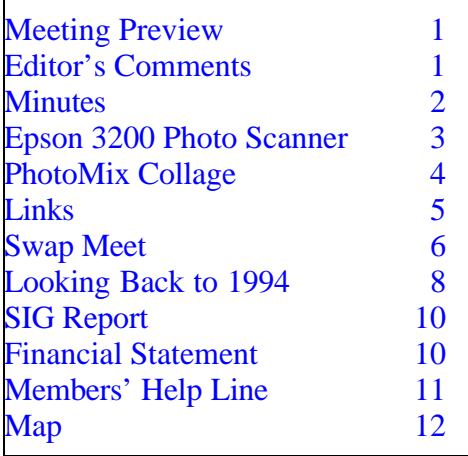

**Meeting Preview:** Gene Barlow will present his ideas on backing up your hard drive with PowerQuest software. We will also have the usual half-hour Windows SIG.

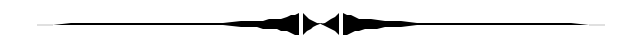

## **Editor's Comments**

*By William LaMartin, Editor, Tampa PC Users Group* [lamartin@tampabay.rr.com](mailto:lamartin@tampabay.rr.com)

We haven't had a swap meet in years, so April's meeting should be interesting. Only bring hardware and software that works. You won't see my old scanner that I just replaced, since if it quit working for me, I doubt it would start working for you.

Bob Lafave in his article tells you what you can do with your photos once you have them on your hard drive. In my scanner article, I tell you how to get them on your hard drive. Next month we would like to see your article in the newsletter.

Our SIG meeting location is again in flux, so if you don't receive an email regarding location before the meeting, contact me.  $\blacklozenge$ 

**April Meeting Topic: Swap Meet -- see the announcement on page 6**

#### \* \* OFFICERS \* \*

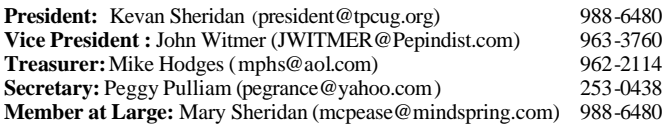

#### APPOINTED ( Volunteers)

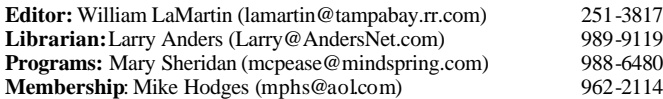

#### **Home Page** <http://www.tpcug.org>

Bits of Blue is published by the Tampa PC Users Group, Inc., a State of Florida registered non-profit corporation, to provide educational information about personal computer systems to its members. Our mailing address is P. O. Box 3492, Tampa, FL 33601-3492.

However, for business concerning this newsletter, Bits of Blue, please contact the Editor, William LaMartin, at 821 S. Boulevard, Tampa, FL 33606- 2904; 813-251-3817; lamartin@tampabay.rr.com.

Technical information found in this publication is not necessarily compatible with your hardware and software; plus other errors or misprints could occur from time to time. Therefore, the use of programs, commands, functions or anything of a technical nature appearing in this publication will be at your own risk.

Contributors are asked to submit articles as an ASCII, Microsoft Write, Microsoft Word, or Word Perfect file to the editor at 821 South Blvd., Tampa, Florida 33606-2904 or to lamartin@tampabay.rr.com.

Permission to reproduce portions which are not specifically copyrighted is given to other computer users groups for nonprofit use. Reprints must be unaltered; proper credit given to the author and publication; and a copy of the publication must be sent to the attention of the Bits of Blue Editor at the club address. All other reproduction is prohibited without the specific written permission of the original author.

The use of trademarked and copyrighted names herein is not intended to infringe upon the owner's rights but rather to identify the products for the enlightenment of our users.

Commercial advertisements will be accepted. For rate information please contact the Editor by one of the above listed methods.

All advertisements must be prepaid by check payable to TPCUG, be in camera ready format (actual size, black ink on white paper), and be submitted on or before the 20th of the month preceding the month of publication. Commercial advertising is usually limited to 25% of the total space of an issue. The Editor reserves the right to hold ads if the total space for ads exceeds this limit or if they are not received on time.

Members may insert non-commercial ads at no charge with the following limitations: no more than 4 ads per member per year; no more than 40 words (240 bytes including spaces); must be camera ready copy or an ASCII file on diskette or as an attachment to an email message to the Editor. Those wishing to place ads are to contact the Editor, William LaMartin, at (813) 251-3817 for space availability and for further information.

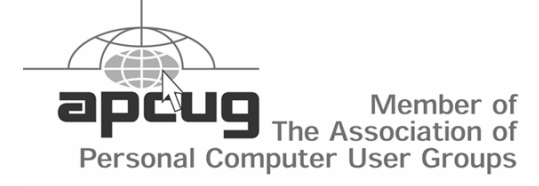

#### **Minutes of the February Meeting**

*By Peggy Pulliam, Secretary, Tampa PC Users Group* [pegrance@yahoo.com](mailto:pegrance@yahoo.com)

We had our usual Questions and Answers about Windows at the Windows SIG. We heard about methods to file taxes quickly and easily available with Turbo Tax. And Mike Hodges (TPCUG treasurer) has offered assistance if you want help with IBM repair.

Our featured presenter was Mr. Dave Whittle who represents several software companies and has taken it upon himself to show us some of the new and fun things available in the way of software. He has been acquainted with user groups since 1979 and has a way with presenting things to a group to keep everyone interested.

He was demonstrating on an IBM ThinkPad T-40 with 1.6 MHz Intel Centrino processor, a coolrunning processor with wireless connectivity. It runs very fast because Intel has redesigned the cache and other things to increase the speed and prolong battery life easily to 5-7 hours. No Joke! And it really does run cooler. You won't need a thermal pad to actually use it on your lap. He also mentioned that you can get a presentation seminar kit from Intel for the group at

[http://www.intel.com/personal/pcug/.](http://www.intel.com/personal/pcug/)

For \$20 a month any "hot spot" can be used to contact the web using your prescribed wireless service. As an example, there are hot spots at major bookstores in cities around the nation. He travels a lot and has found it completely trustworthy.

On his laptop he showed us **3D Album** -- Lots of different ways to present pictures and add music to your presentation, making sharing pictures a lot more fun. Just open the program, point to your photos, choose a presentation style from over 70 choices and click "build"!

## **Epson 3200 Photo Flatbed Scanner**

*By William LaMartin, Editor, Tampa PC Users Group* [lamartin@tampabay.rr.com](mailto:lamartin@tampabay.rr.com)

My HP ScanJet 5370 Cse scanner totally died toward the end of January, right when I needed it to scan in the material for the "Looking Back to 1994" article from the 10 year-old newsletter. However, I need a flatbed scanner for much more than that. I use it to scan photos and negatives (35 mm and much larger ones). I also use it to copy and fax documents. So a new one was in order.

Not another HP this time. I have owned three HP scanners. Unfortunately the 5370 had more than its share of problems in the three years I had it. Here is a bit of its history:

- For my original review of the scanner in January 2001, go to [http://www.tpcug.org/newsletter/](http://www.tpcug.org/newsletter/nl_2001/january2001/ScanJet5370%20Cse.htm) nl 2001/january2001/ScanJet5370%20Cse.htm.
- For my first problem with it as a USB device, go to [http://www.tpcug.org/newsletter/nl\\_2003/](http://www.tpcug.org/newsletter/nl_2003/january2003/usb_woes.htm) [january2003/usb\\_woes.htm.](http://www.tpcug.org/newsletter/nl_2003/january2003/usb_woes.htm)
- For the death of the 5370's negative scanning feature, go to [http://www.tpcug.org/newsletter/](http://www.tpcug.org/newsletter/nl_2003/february2003/more_woes.htm) [nl\\_2003/february2003/more\\_woes.htm](http://www.tpcug.org/newsletter/nl_2003/february2003/more_woes.htm)

Time to give Epson a chance. I know most people wouldn't consider paying over \$100 for a flat bed scanner, but since I intend to use it to scan large negatives I need a scanner that would not only have the negative scanning ability but also would give quality results. The Epson Perfection 3200 Photo scanner fit the bill. I am quite happy with it when scanning both printed material and large negatives.

It will also scan 35 mm negatives and slides. In fact, I am scanning in color slides as I write this. I had planned on continuing to use my HP PhotoSmart photo scanner for that. But the HP PhotoSmart scanner started acting up by kicking the slide back at you. Then the HP scanning software started crashing--probably because of the hardware problem with the scanner. So it was time to totally switch to the

new scanner for everything.

The Epson seems to give results just as good as the PhotoSmart scanner for slides when scanned at the same resolution of 1200 dpi that I usually use for slides. The PhotoSmart scanner only goes to 2400dpi, while the Epson goes to 3200. Now there is all this stuff about color depth, etc. that a dedicated slide and film scanner is supposed to beat a flatbed on, but the reviewer in the review I mentioned in the next paragraph seems to think that the new Epson can hold its own in this area.

I could write a long review of this scanner but could not begin to touch the review that is already available on the web at [http://www.photo-i.co.uk/](http://www.photo- i.co.uk/Reviews/interactive/Scanners/Epson_3200/page_1.htm) [Reviews/interactive/Scanners/Epson\\_3200/](http://www.photo- i.co.uk/Reviews/interactive/Scanners/Epson_3200/page_1.htm) [page\\_1.htm.](http://www.photo- i.co.uk/Reviews/interactive/Scanners/Epson_3200/page_1.htm) This review with many, many images is about the most complete such review I have ever seen. It is also very complimentary of this Epson scanner. So I will just spend a little time relating my impressions of the scanner and accompanying software.

The scanner has a resolution of 3200 x 6400, quite a jump from the HP 5370 with a 1200 x 1200 resolution. It can accommodate negatives from 35 mm to 4" x 5". It connects to your computer with a USB 2.0 connection (but will use USB 1.1 if that is all you have). It comes with Adobe Photoshop Elements 2.0, SilverFast negative scanning software from LaserSort Imaging, and Epson Scan scanning software.

Presto! OCR software is provided. Additionally, if you have either OmniPage or TextBridge OCR software installed, the scanner will use those OCR engines if you wish. The scanner is priced right at \$400 at CompUSA, and when I bought it there was a mail-in rebate worth \$100.

I installed the Epson Scan and the SilverFast software both as a Photoshop plug-in and a TWAIN plug-in. If I am scanning a photo or a document, I use the Epson Scan software. If I am scanning a negative or slide, I use the SilverFast software. You can use the Epson Scan software to scan negatives

## **PhotoMix Collage**

## *By Bob LaFave, Tampa PC Users Group* [boblala@ij.net](mailto:boblala@ij.net)

PhotoMix Collage from fCoder Group is a program that I like very much. You may visit the WebPages at <http://www.photomix.com/> to see all the features that this program contains. The reason I liked it so much is the ease at which I was able to create the figures below. The figure on the left shows the default window that PhotoMix opens in and the toolbars that divided the work area. The larger center area is the work area that you can either work with a blank or choose from the included frames or layouts. If you look to the right of the work area you can see some of the layouts that are included. The frames and layouts can both be easily scrolled, and to pick your choice you just need to double click your choice. To use a frame you need to have a picture selected in the work area; you double click your choice and the picture is changed. The layout is chosen before you choose any pictures; you select a layout by double clicking the picture showing the template and the work area would then change to the layout template chosen. You then would fill in the template with the pictures of your choice. The bottom area is a viewer that allows you to choose pictures that you add to your image list; you must show the images you are working with in this area. You have a directory tree so you can easily go to your pictures to choose which ones you wish to use. If you have multiple pictures in a directory each is shown as a thumbnail, which makes selection easy

and quick. The other figure just shows that you can increase the work area size by pushing little blue arrow buttons that retract or expand the other two areas as needed.

When you go to choose the pictures that you want to work with you get a choice of over thirty format types. The common types such as TIFF, BMP, JPEG and many more can be used along with Cursors; Animated Cursors and Icons can also be selected. When you look at the file-type drop down menu the first two choices are " All supported raster files" and "All supported vector files". The individual types are then in a long list if you wish to use a specific type. To create the figures above I started with a directory with JPEG's of my son. I selected a starting file, and while holding down the "Shift" key I was able to select multiple files quickly to then appear in the bottom viewing area. You also can add images from " Clipboard" to your image list. To place the picture into the work area is just "drop and drag". Further placement inside the work area or changing of the picture size is both quick and easy for anyone who has edited pictures in other programs. The picture has a halo showing that it is selected with spots that can be grabbed by the mouse for sizing, with the cursor changing to a "Resize", and the cursor will change to the " Move" crosshair that Windows uses. As you place pictures and need to move the pictures to exactly fit them to each other, you can use the normal Windows method of using the keyboard arrow keys for precise movement. You also have a "Action" menu to choose from that has picture align-

*(PhotoMix……...Continued on page 5)*

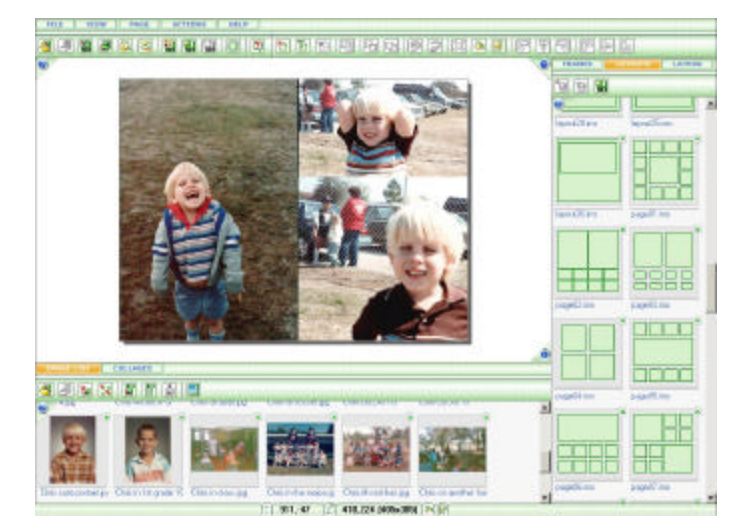

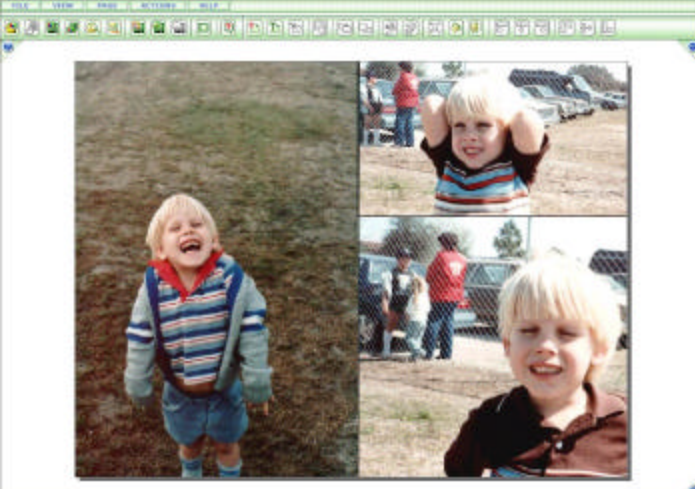

 $||.||$  778, 42  $||.||$  410, 224 развания (14) (2-).

#### March 2004 **Bits of Blue Bits of Blue Bits of Blue Page 5**

ment and rotation choices. For those using picture quality printing paper, this feature allows you to place multiple pictures exactly on a sheet for printing with a specific border for cutting each. The same would be used for printing the same picture multiple times on one sheet. You will save money by not wasting printing paper. For those who wish, there is also a "Layer" function in the tool area on the right where you have already chosen the "Frame" or "Layout". You can easily add pictures to overlap and keep, say, just faces as the predominate feature of the collage.

You may save the project in the same multiple formats that you can open. Combine multiple pictures into a more easily stored compression format such as JPEG's. You may also save in the program specific format to create collages, save your layout, and save your framing format that you have created. For those who wish, you may also save your creation to the desktop to be used as wallpaper. This feature is found from the "File" menu as "Set as Wallpaper". How easy can it get? There is also a feature to email your finished project with the click of a button. You are then given the choice of format and if you would like to have the file zipped for sending.

*(PhotoMix……….Continued on page 6)*

## **Internet Picture of the Month**

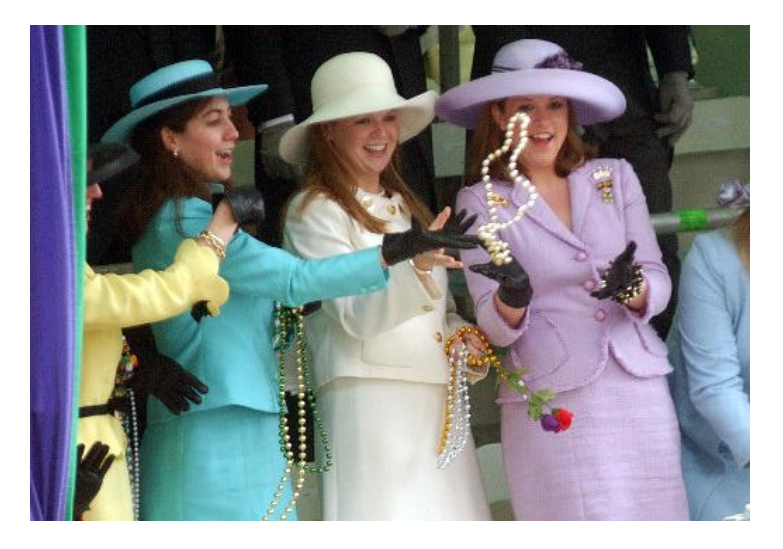

# **Queen of Carnival 2004 New Orleans**

From the site [http://www.mardigras.com/,](http://www.mardigras.com/) a Times-Picayune photo with the caption: Queen of Carnival Katherine S. Haygood, center, is showered with beads on the reviewing stand as the Rex parade rolls down St. Charles Avenue at the Hotel Intercontinental.

Editor's note: As I recall from my time in New Orleans not everyone dresses this well on Mardi Gras.

### **March's Interesting World Wide Web Locations**

Tampa PC Users Group (That's us) <http://www.tpcug.org/> TweakXP.com - Hundreds of Tweaks <http://www.tweakxp.com/> A.M. Best The Insurance Information Source <http://www.ambest.com/> FAA Aircraft Registration Inquiry <http://162.58.35.241/acdatabase/defimg.asp> Photographs by David Henry <http://www.davidphenry.com/>

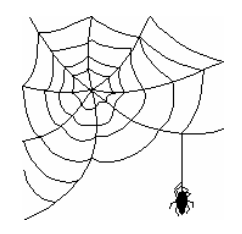

**Some of these links will join the many already on the Links page at our web site, where you need only click on the name.**

The program has large specific "Hint" descriptions as your mouse hovers above a button that I found pleasant. So many programs today see how small and cryptic they can be rather than how helpful. The "Help" files also seemed easy to follow. Each of the three areas--the project work area, the image list and the right hand layout, frame, layer area--has a convenient blue "?" button that takes you to the help files for that specific task.

The program installed easily without problems and leaves a little program group with Help, Start Program, Home Webpage, and Uninstall Information. There is an "Update" feature available from inside the program. Under the "Help" menu is a choice for "Update PhotoMix". To use the update feature you must have a registered copy; this is checked against the database that they have. The program can be downloaded as a trial with a file size of 12.2 MB, but to have a paid version the cost is \$29.00, or you can have a CD sent to you for \$44.00.

PhotoMix is well thought out to what features are included and very easy to use. I would think anyone who does photo processing could find many creative uses for PhotoMix. I am glad that fCoder offered this program for review to the Tampa PC Users Group and I got to experiment with my scanned photos.  $\blacklozenge$ 

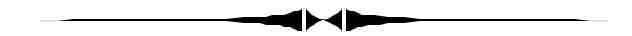

#### *(Epson……….Continued from page 3)*

and slides, but the SilverFast software is specialized for this and gives you more options, including scratch and dust removal options.

Here is how the scanning works for slides; negatives are done in a similar manner. First I put four slides in the slide holder on the scanner glass. It is very important to make sure you have the arrow of

*(Epson……….continued on page 7)*

## *(PhotoMix*.*.........Continued from page 5)* **ALL ARE WELCOME TO OUR HARDWARE SWAP MEET**

At our April monthly meeting by popular demand we will be holding a PC hardware exchange meeting. On previous occasions it has appeared true that one man's trash is another man's treasure. This meeting will provide all of us a chance to clear out our living spaces and offices, dens, studies or get away lairs of all that superfluous or no longer used computer equipment. Yes, you can bring software and CD's to the meeting for exchange or disposal. The good news is, even if you do not find a buyer at the price you had in mind or even cannot give away the item for a miserly \$1, you are not obliged to take it home again. So this will be a true opportunity to make a few dollars or at least unload items to liberate your living space for other new treasures at home. Our esteemed member Brian Lance has the kind permission of his company, Computer Corner, to remove any and all unclaimed items at the close of the meeting so we do not need to cart the unsold items home again at the end of the meeting, unless you want to that is.

So what are the rules? None really. Just bring your stuff to the meeting. Place a price tag on the item at any price of your choosing. Sell the item to anyone who shows--does not have to be a member necessarily--at whatever price anyone is willing to pay and pocket the money. If you wish to voluntarily donate 10% of your take to the TPCUG, the treasurer will welcome your money, no questions asked. If you do not want even to donate \$1 for each sale, still no questions asked. We just want you to come and enjoy yet another one of our interesting evenings. I, for one, will be looking forward to unloading a dot matrix printer, two HP inkjets, an unopened A/B switch box, and some unused software and a host of other items, but not my Apple II. I will keep that as a memento of times past for a few more years. So mark Wednesday, 14 April, at 6.30 PM to 8.30 PM on your calendar as "Computer Clearance Day". See you at our normal meeting place, the Pepin Hospitality Room.

## *Mike Hodges, Treasurer, Tampa PC Users Group* [mphs@aol.com](mailto:mphs@aol.com)

#### *(Epson……….Continued from page 6)*

the slide holder pointing to the upper right-hand corner of the scanner or you will waste an hour as I did one evening trying to figure out why your scans are mainly bright light. Apparently the scanner needs markings on the slide holder to tell it what it is scanning. If it can't find those markings, things come out very bad. I tried all sorts of setting changes to try and make things work before I noticed that I had the holder upside down. Once oriented correctly things worked beautifully as they had a few days earlier.

Next I open Adobe Photoshop Essentials 2.0, click on File | Import and select the SilverFast plug-in. When SilverFast opens, I first do a prescan. That shows me thumbnails of my four slides. If I have scanned in slides before, I have four frames outlining the thumbnails. I click on the first thumbnail to enlarge it, readjust the frame to exactly position the image, auto adjust the exposure and then scan. This returns the scanned slide to Photoshop where I rotate it if necessary, make minor exposure corrections and save the file to my hard drive. It takes about eight minutes to scan four slides using this procedure. The result is an approximate1550 x 1050 pixel, 4.6 MB file good for printing something like an 8 x 10 photo of good quality.

If you push the one button on the front of the scan-

ner you are presented with the Epson Smart Panel from which you can do all sorts of quick scanning. The options include:

- Scanning to file
- Scanning to OCR
- Scanning to Application
- Scanning to Email
- Copy

And others.

It is a very nice scanner, and I highly recommend it.  $\blacklozenge$ 

#### *(Minutes……….Continued from page 2)*

Next we saw **Muvee Auto Producer** 3 which has some new technologies. You add still pictures and music to match the mood of the pictures, and the program analyzes and automatically adds them, edits out the junk, puts it together and makes a really nice movie presentation. Use your super 8 movies on CDs; if you have really bad footage that just won't go together, you can use a "still" style so the poor footage is still good for viewing if you use Muvee Auto Produce 3.

**Photo Vista Panorama 3.0** -- Lets you take pictures and stitch them together to make a 3D panorama picture of your snapshots stitched together.

Portable Document Format **Active PDF Symphony** is a much less expensive replacement for Adobe's full-version Acrobat. There are two different parts to this, a **Composer** to create the PDF document and the **Maestro** that lets you edit it.

Check these out on the web for more information, but if you want to buy them be sure to go through the club because Dave offers us a discount.

It was another good evening of presentations of software nearly everyone can use. We had a door prize, too: MS Money, which Jeanne Gillespie won.  $\blacklozenge$ 

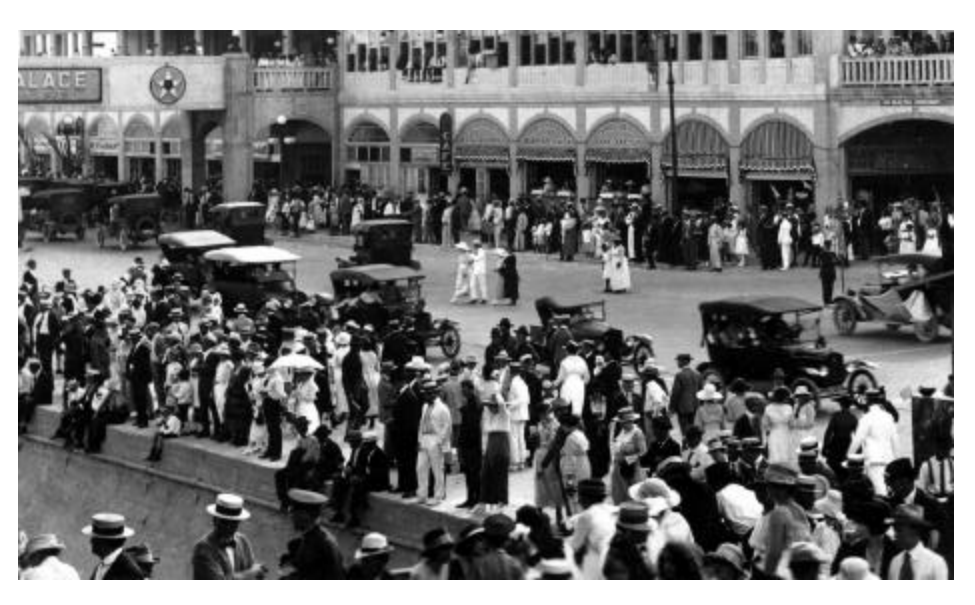

A beach resort scene scanned with the Epson scanner from a small photo taken in the New York City area in the 1920's. Does any know if it is Coney Islands?

## **Looking Back to 1994**

From the March 1994 Bits of Blue

### **Secretary's Report MINUTES OF 2/9/94 MEETING and PERSONAL COMMENTS**

By: Jim Clark

This was our first meeting in our new quarters at the Ybor City campus of the HCC. And the facilities are excellent. We have a large circular coliseum-type of room which can be divided fairly easily into two rooms using a built-in partition. The half we used for this meeting will comfortably accommodate over 100 people, with at least 85 seated at tables facing the 'well' in the center of the room; in excess of that number would be seated in comfortable folding chairs. The other half of the room is set up to accommodate almost 200 people, all of whom would occupy comfortable folding chairs. All in all, I think the facilities are excellent for our purposes. HCC made available an overhead projector for our use, but a computer and color panel were and are our responsibility; all three are needed for presentations. Our group has not yet been able to acquire either of the missing pieces of hardware, but Harvey saved our bacon this time by borrowing a color panel from his workplace and making a laptop computer available for the meeting. This is not an arrangement that is available for very long, and our group simply must come up with our own equipment.

I found the campus very easy to find and to get to. Parking is ample but is located in three different lots. None of us being very familiar with the layout, some had difficulty locating parking. As we use these new facilities and become more familiar with them, I am confident that we will like our new location as much as or more than the super IBM facilities we had been using. Come on out and see for yourself-- you will enjoy yourself, and you are sure to learn something new.

WordPerfect Corporation, which had been scheduled for a presentation at this meeting, has been rescheduled to later in the year. Tom Cone, our Treasurer, graciously filled in the opening that was left by WP with a rundown on a program he uses daily in his law office -- Desqview - -and he did a great job, with good interchange with other members. Presentations by one of our own are particularly enjoyable for me because I think we get more of a user prospective, and there is usually much more interchange between presenter and audience. In addition, there

was considerable time available after the presentation for freewheeling interchange among those present on any random computer problem/subject suitable for group discussion -- and that is what happened. In my opinion, that is what this group is all about -- the exchange of knowledge among ourselves, supplemented with knowledge from vendors and other sources.

#### **USER GROUP NEWS**

**Ybor Campus Parking**: There is a fairly large lot for open parking across the street (Palm Ave) on the north side of the complex, with some of the spots reserved for staff. There is another fairly large lot for open parking across the street on the south side of the complex, and there is a staff parking lot in the northeast quarter of the complex. Harvey will confirm what parking is available for our use; look for more info on this subject elsewhere in this newsletter.

**Non-Profit Status**: The Post Office computer has carried our group in non-profit status for the last two months, saving us about 50% (\$17) off our bulk mailing rate. However, we had not received official notification of award of that status. You guessed it-- earlier this month the PO informed us that we owed them some \$\$ for the last 2 month's mailings and that they would not award non-profit status until the IRS also approved same for us. So, we are back to bulk mail rates (which is not all that bad - about \$37/mo, versus about \$20/mo) until the IRS grants non-profit status.

#### **PRESENTATION — Scheduled**:

WordPerfect has rescheduled their planned presentation until later this year; plans for the near future are as follows:

CorelDraw — March Adobe Systems — April Microsoft — May Visio by Shapeware — June

### **INDUSTRY NEWS**

**Word Perfect Rumor**: - WordPerfect Corporation is undergoing a reduction in force at the present time, as many corporations have and will continue to do to stay competitive. A rumor has been circulating, probably associated with the RIF, that WP has produced its last upgrades of both the DOS and Windows versions of its WP word processors. WP Corp has denied that and other articles *(1994……….Continued on page 9)* report that new upgrades will be out for both versions of WP in the next few months. A major change that has occurred, however, is that free tech support has been reduced to 180 days free tech support, beginning with the first call for help. Various "for fee" tech support options will be available after that.

**MS Access**: For those looking for the next upgrade to MS Access, Microsoft has announced that it will be available in April.

**Windows For WorkGroups**: Version 3.11 of this program is on the market now. Be aware that while OS/2 is compatible with Windows for WorkGroups 3.1, it is not compatible with Windows For WorkGroups 3.11. Also be prepared for MS plans to drop their Windows program as a separate entity and to make Windows for WorkGroups its sole Windows package. As a Windows user, that causes me no great concern, EXCEPT what does that do to my cost? And, surely provisions will be made to avoid loading unwanted portions of the package to minimize use of disk space, but will they? No answers to these and other related questions, yet!

#### **PRESENTATION — Desqview**

Tom Cone uses this program daily in his office. He chose that program as an alternative to Windows or other multitasking options. Tom reported that he was looking for a program to speed up his computer work by allowing multitasking to avoid the lost time that otherwise occurs when switching from program to program. Many of us would immediately think of Windows or OS/2. But Tom didn't want the speed cost of these programs. So, he looked around and settled on Desqview, which, by the way, is what your BBS uses operating in a window of Desqview -- that allows the BBS to function normally while our SYSOPs accesses and performs software maintenance on the computer.

Tom very ably demonstrated the features of the program, including creating, using, sizing and switching between windows, all of which is accomplished easily with mouse clicks or short-cut keys. The number of windows that can be opened was not known, but Tom had 5 or 6 open and working at one time, which would be more than adequate for most users. When using a 386 or better machine, all open windows are active and can be working in the background; the more memory, the more windows can be open, active and working. For

386 or better machines, Desqview comes bundled with Quarterdeck's QEMM program. A memory manager, QEMM makes the most of the memory available on the machine, and Desqview does an excellent job of allocating that memory to use it to best advantage for the programs the user starts. Yes, you can tweak memory use for particular programs to insure that a minimum amount is available. In fact, the user can do considerable tweaking to customize Desqview to suit particular druthers. Desqview also includes a program called Manifest, which provides detail to the screen (or printer) about your computer and its setup; it is much like similar computer information programs in Norton Utilities and Windows, among others.

Desqview will even run Windows in one of its own windows (if for some reason one would want to), but only in standard mode. You can also open Desqview windows back to DOS while applications are running in other windows. In some respects, Desqview is similar to Windows (but with DOS speed). Tom reports that programs do crash on occasion in Desqview. As in Windows 3.1, sometimes one can just shut down and restart the offending program. Other times, it may be necessary to restart Desqview. And, some occasions may require rebooting the computer -- just as in Windows.

Desqview will run on a 286 machine, and one can have several windows open, the number depending on available memory, but one cannot multitask on a 286; only the active window can be working. With 386SX or better machines, the number of windows open and working is tied directly to memory requirements of the programs loaded and the total memory available on the machine. Desqview uses expanded memory (EMS), but simulates EMS from extended memory (XMS) on those machines which don't have EMS. Tom reports that he sees no signs of any degradation in speed from using EMS and its paging -- it is fast!! Desqview also uses virtual memory (swapping to disk) when RAM has been exhausted, but there is a speed penalty when that occurs -- as is the case in Windows.

Tom did not have current pricing info, but when he bought his Desqview/QEMM package about a year ago, the street price was about \$140. Tom made it a point to make us aware that in his view Desqview is not truly a Windows competitor, for it doesn't have the graphical interface powers of Windows. But, for those who want to multitask with the speed of DOS -- which Windows doesn't have -- Desqview is certainly a super alternative. Tom, *(1994……….Continued on page 12)*

# **Special Interest Groups**

#### **Microsoft Access SIG**

This SIG meets the first Tuesday of the month 6:30 PM. The meeting location varies. For information contact William LaMartin at *lamartin@tampabay.rr.com,* or Merle Nicholson at *merlenic@tampabay.rr.com.*

#### **Genealogy SIG**

To be included on the TPCUG genealogy mailing list, contact Jenny Lind Olin at 960-5723, or *jlolin@tampabay.rr.com.*

#### **Visual Basic for Applications SIG**

This SIG meets the **third Wednesday** of the month at the **Kate Jackson Community Center at 821 S Rome Avenue** in South Tampa at 6:30 PM. This location may change. For information, contact William LaMartin at *lamartin@tampabay.rr.com.*

#### **Windows SIG**

This SIG occupies the first 30 minutes of our monthly, regular meeting and is devoted to a general Windows and computing discussion. Kevan Sheridan moderates the discussion.

### **TPCUG Calendar Year 2003 Treasurer's Financial Statement dated 14-February-2004**

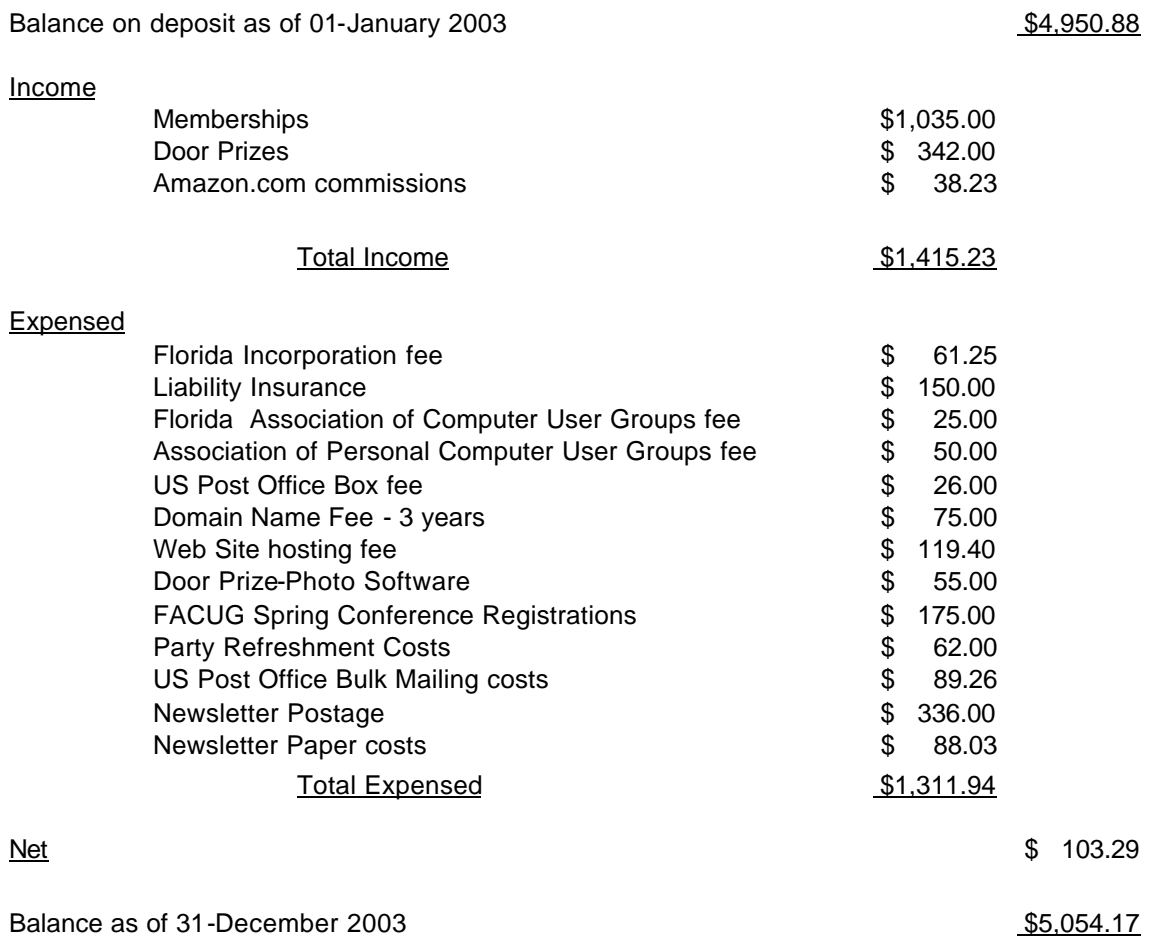

Mike Hodges, Treasurer, Tampa PC users Group [mphs@aol.com](mailto:mphs@aol.com)

# Friends of the User Group

*We acknowledge the following for their support*

Marshall & Stevens Pepin Distributing Co. City of Tampa's Kate Jackson Community Center

*And these software and hardware vendors for their demonstrations and review software and contributions of evaluation software to our group*

Adobe Systems Borland CompUSA Corel Systems Intuit

WordPerfect WP

Microsoft Office Depot PowerQuest RDI, Inc. Symantec

**RENEWING YOUR MEMBERSHIP?** WE CERTAINLY HOPE YOU WILL

 MAIL YOUR CHECK AND ANY ADDRESS OR NAME CHANGES TO:

> TAMPA PC USERS GROUP PO BOX 3492 TAMPA, FL 33601-3492

\$25 Individual \$35 Family  $$60$  Corporate = 3 employees +  $$20$  each add'l employee

**Go to our web site <http://www.tpcug.org> and click on the Join link to fill in an online membership application**

**Check the address label for your renewal month**

## **MEMBERS' HELP LINE**

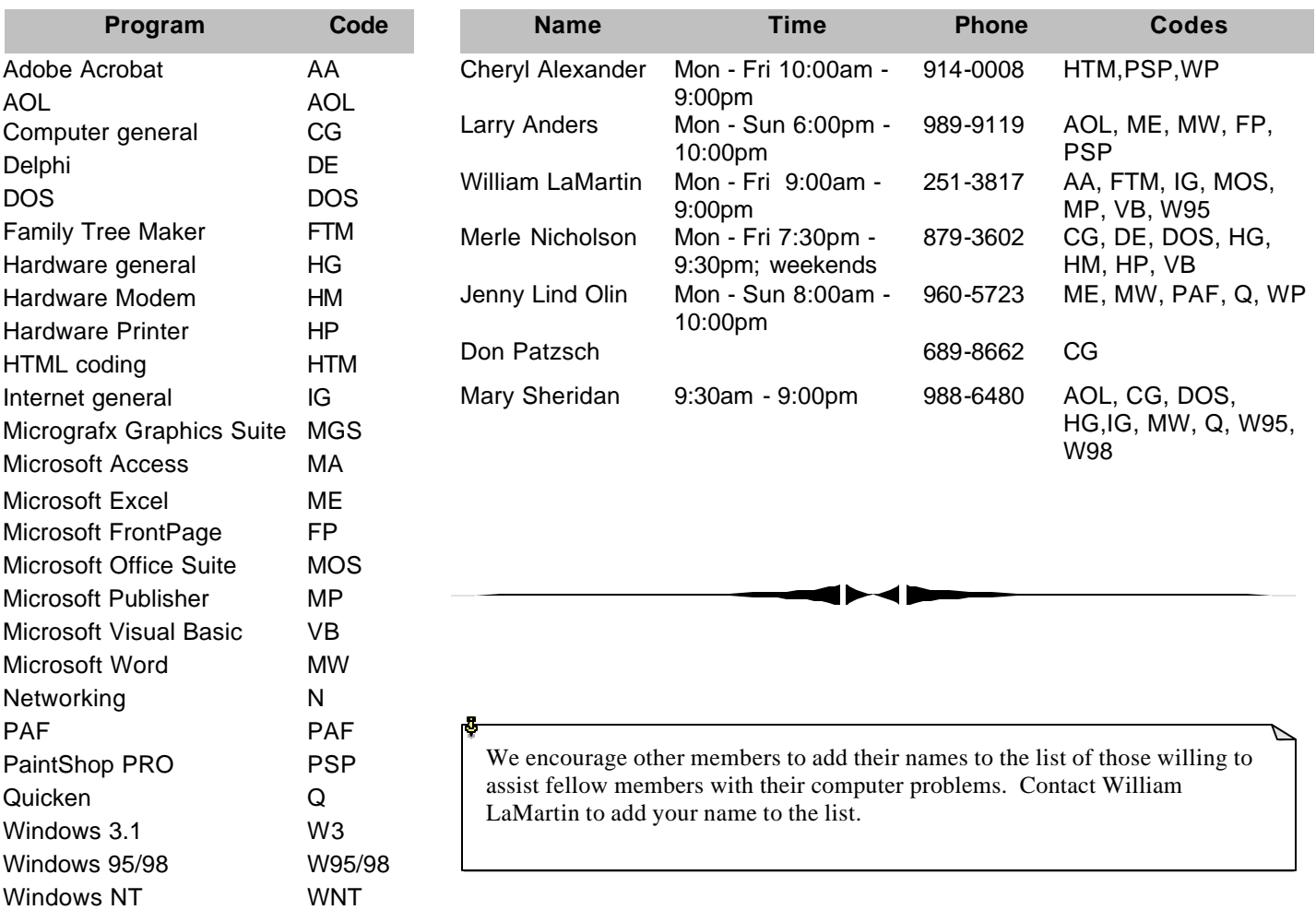

**Tampa PC Users Group, Inc.** P. O. Box 3492 Tampa, FL 33601-3492

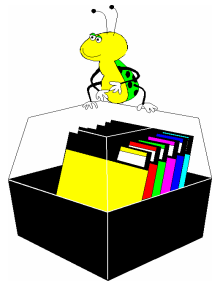

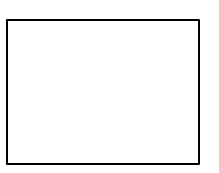

**First Class Mail**

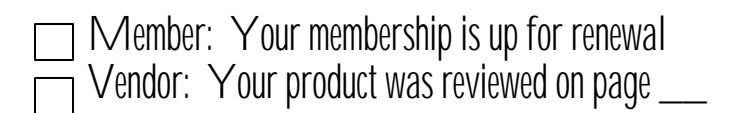

*(1994……….Continued from page 9)*

thank you for a great presentation. It was both informative and enjoyable.

## **AND THE WINNER IS**

Thanks to the generosity of IBM, which donated a copy of OS/2 for Windows, Computer Associates, which donated a copy of Simply Money, Brainchild Computer, which donated a copy of MS Windows Entertainment Pak, and collections obtained by Harvey and Marylee at Comdex, there were some very nice door prizes. Those among us to have the good fortune to win are:

M. N. Marteny—T-shirt, Mouse Pad & MS Entertainment Pak

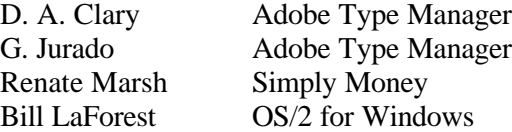

The meeting adjourned at about 9:00 PM.  $\blacklozenge$ 

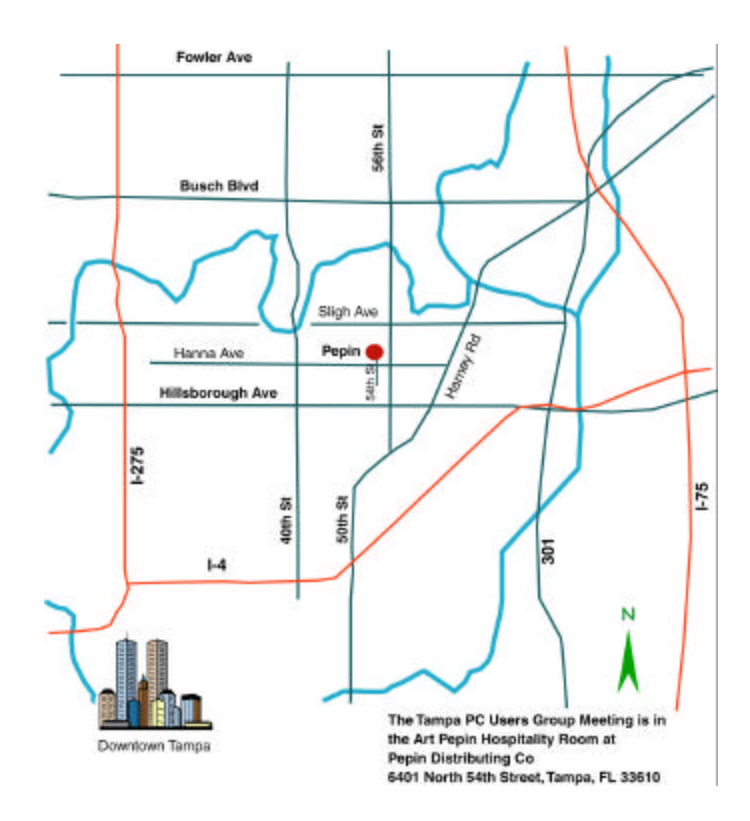